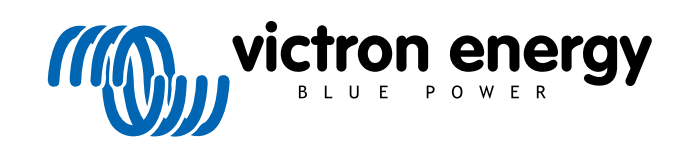

**DEUTSCH** 

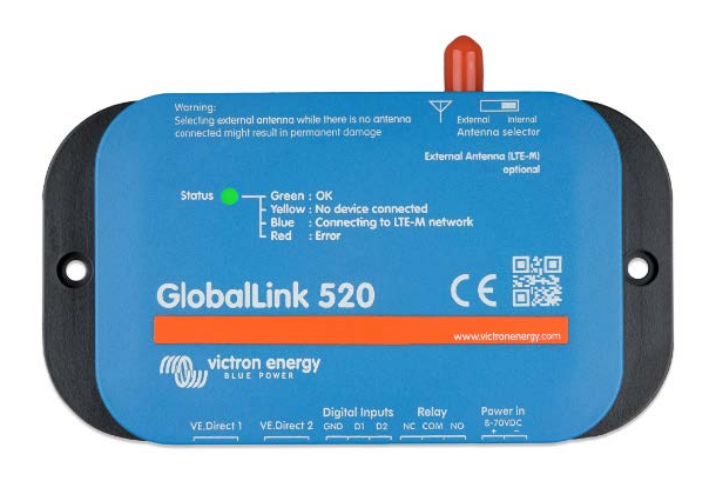

# **GlobalLink 520**

Rev. 03 03/2021

# Inhaltsverzeichnis

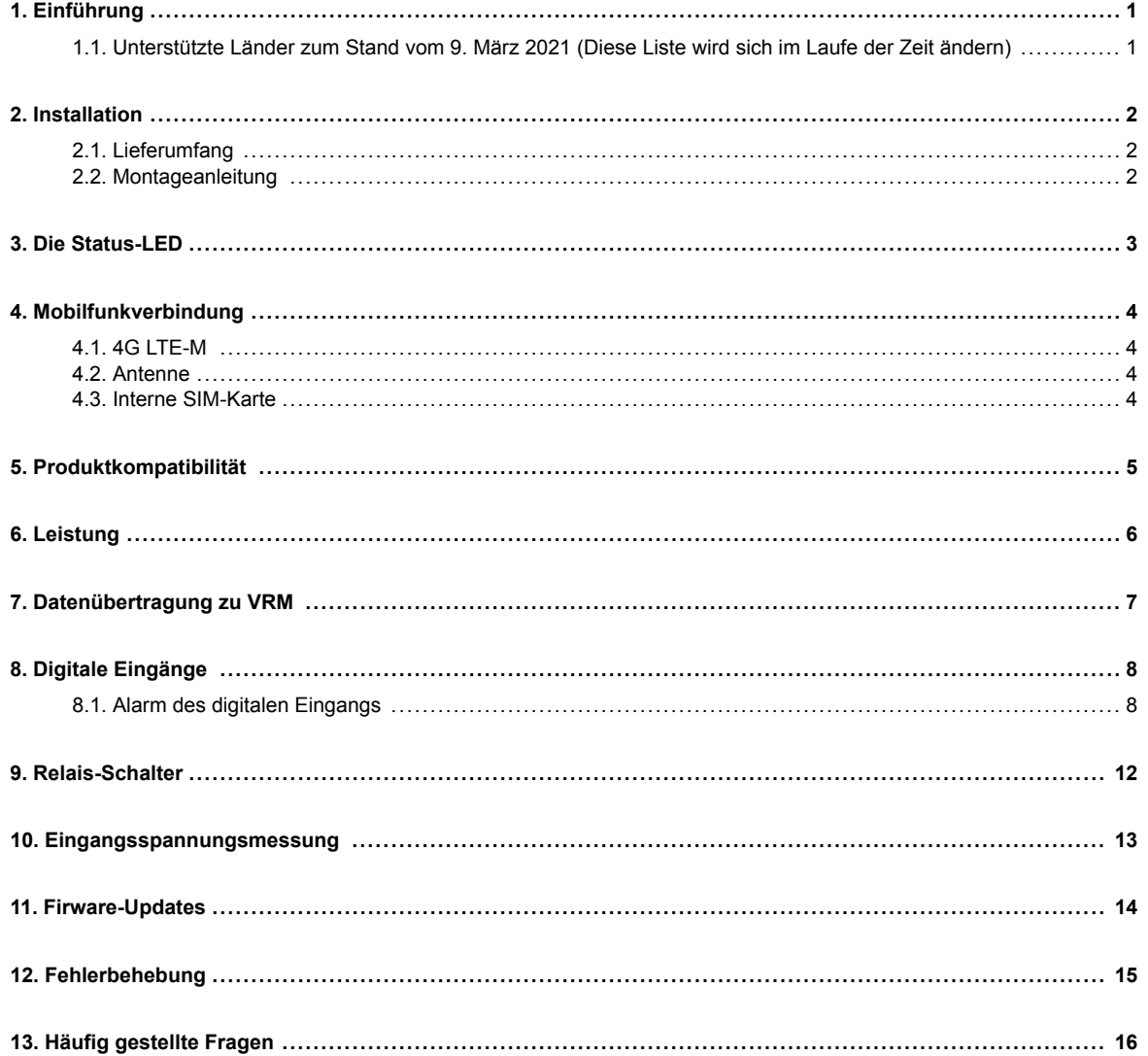

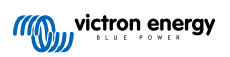

## <span id="page-2-0"></span>**1. Einführung**

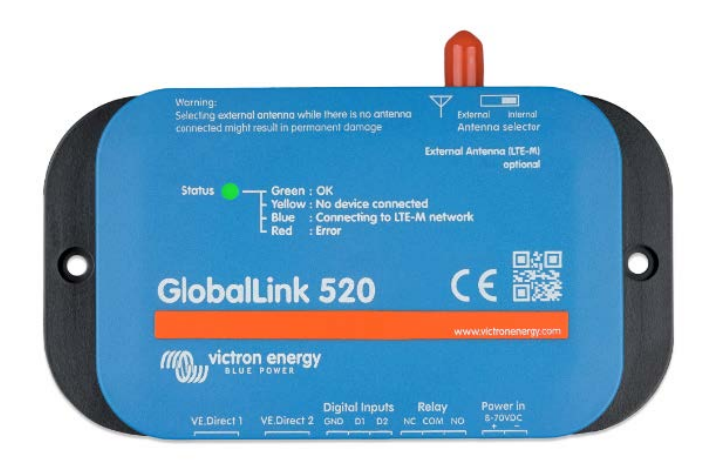

Vielen Dank, dass Sie sich für ein GlobalLink 520 entschieden haben. Mit dem GlobalLink 520 können Sie andere Victron-Geräte (VE.Direct), z. B. Ihren Batteriewächter (BMV), SmartShunt, Solarladegerät, IP43-Ladegerät oder Phoenix-Wechselrichter, mit dem Portal Victron Remote Management (VRM) verbinden. Das Portal steht Ihnen kostenlos zur Verfügung. Über das Portal können Sie den Status Ihrer Anlage von überall weltweit über Ihren Desktop-Computer oder Ihr Mobiltelefon abrufen. Es folgen einige Beispiele für die Art von Informationen, die Sie anzeigen lassen können:

- [Vorführung des Wechselrichters](https://vrm.victronenergy.com/installation/13305/share/2c03d2b1)
- [Vorführung des MPPT-Solarladegeräts](https://vrm.victronenergy.com/installation/13474/share/c0f69980)

Die ersten fünf Jahre der Mobilfunkanbindung sind im Kaufpreis enthalten. Das Gerät wird vorkonfiguriert geliefert und ist sofort einsatzbereit. Es ist nicht notwendig, Einstellungen zu ändern.

Prüfen Sie vor dem Kauf dieses Geräts, dass Ihr Land über die erforderliche LTE-M-Netzabdeckung verfügt: [https://1nce.com/en/](https://1nce.com/en/coverage/) [coverage/](https://1nce.com/en/coverage/)

### **1.1. Unterstützte Länder zum Stand vom 9. März 2021 (Diese Liste wird sich im Laufe der Zeit ändern)**

- Argentinien
- Österreich
- Australien
- Belgien
- Kanada
- Dänemark
- Finnland
- Frankreich
- Deutschland
- Großbritannien
- Korea, Republik
- Lettland
- Niederlande
- Norwegen
- Polen
- Rumänien (nur im Raum Bukarest)
- Spanien
- Schweden
- Schweiz
- Taiwan
- USA

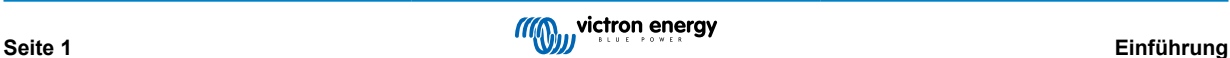

# <span id="page-3-0"></span>**2. Installation**

### **2.1. Lieferumfang**

- GlobalLink 520
- Netzkabel (1,5 m) mit Inline-Sicherungshalter 1 A, M10-Kabelschuhen und Netzstecker
- 2 steckbare Anschlussklemmen

### **Nicht im Lieferumfang enthalten**

• VE.Direct-Kabel

### **2.2. Montageanleitung**

- 1. Notieren Sie sich die VRM Portal ID, die auf dem Aufkleber auf dem GlobalLink 520 angegeben ist.
- 2. Montieren Sie den GlobalLink 520 in der Nähe des Geräts, das Sie überwachen möchten.
- 3. Verbinden Sie VE.Direct-Kabel zwischen Ihren Geräten und dem GlobalLink 520.
- 4. Schließen Sie eine Gleichstromversorgung (8 V bis 70 V) an.
- 5. Die LED beginnt blau zu blinken, während die Verbindung zum Netzwerk hergestellt wird (dies kann bis zu 5 Minuten dauern).
- 6. Die LED wird grün und gelb blinken, wenn ein VE.Direct-Gerät verbunden ist, oder nur grün blinken, wenn zwei VE.Direct-Geräte verbunden sind.
- 7. Besuchen Sie das [VRM-Portal](https://vrm.victronenergy.com/) und fügen Sie Ihre Anlage mit der in Schritt 1 notierten Portal-ID zu Ihrem Konto hinzu. Sie können Ihr Gerät in VRM hinzufügen, sobald es sich mit dem Netzwerk verbunden hat (gelb und/oder grün blinkend).

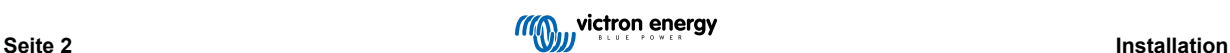

# <span id="page-4-0"></span>**3. Die Status-LED**

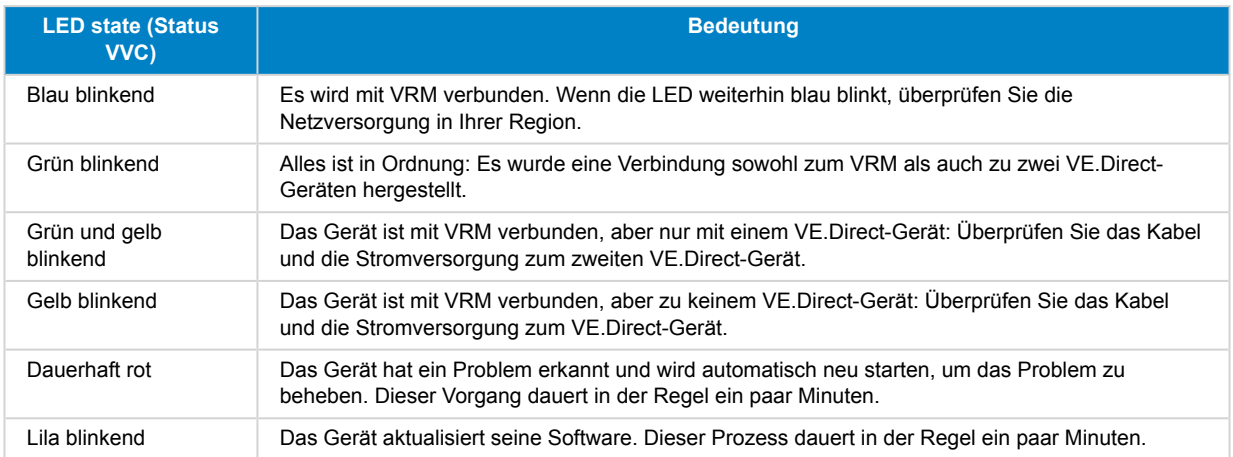

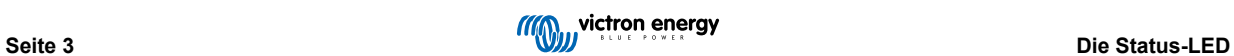

### <span id="page-5-0"></span>**4. Mobilfunkverbindung**

Der GlobalLink 520 ist ein Mobilfunkgerät, das sich mit LTE-M-kompatiblen 4G-Netzen verbindet. Der Mobilfunkanbieter der mitgelieferten SIM-Karte ist "1nce". Deren globales Netz von Betreibern wird ständig ausgebaut und Sie können die Netzabdeckung von LTE-M in Ihrer Region mithilfe des folgenden Links überprüfen: [https://1nce.com/en/coverage/.](https://1nce.com/en/coverage/)

### **4.1. 4G LTE-M**

LTE-M ist die Abkürzung für LTE Cat-M1 oder Long Term Evolution (4G), Kategorie M1. Diese Mobilfunktechnologie wurde entwickelt, um Internet der Dinge-Geräte mit bestehenden 4G-Türmen zu verbinden und dabei wenig Energie zu verbrauchen. LTE-M unterstützt Übergaben und Roaming, so dass es möglich ist, dieses Gerät in einem fahrenden Fahrzeug wie einem Wohnmobil (mit einer externen Antenne) zu verwenden.

### **4.2. Antenne**

Das GlobalLink 520 verfügt über eine interne Antenne und einen SMA-Anschluss für eine optionale externe Antenne. Ein Schalter auf der Oberseite des Geräts bestimmt, welche Antenne verwendet wird. Wenn der Schalter vom SMA-Anschluss abgewandt ist, wird die interne Antenne verwendet. Wenn er zum Anschluss hin eingestellt ist, wird die externe Antenne verwendet.

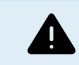

Setzen Sie den Schalter nicht auf "extern", wenn keine externe Antenne angeschlossen ist, da dies Ihr Gerät dauerhaft beschädigen kann.

Der GlobalLink 520 ist nicht für den Außeneinsatz geeignet. Sie können jedoch eine eigene Außenantenne an das Gerät anschließen, um die Signalstärke zu verbessern, wenn die interne Antenne keinen ausreichenden Empfang hat (Hinweis: Die Signalstärke wird in VRM angezeigt). LTE-M verwendet die folgenden Frequenzen: 703-803 und 2520-2620 MHz.

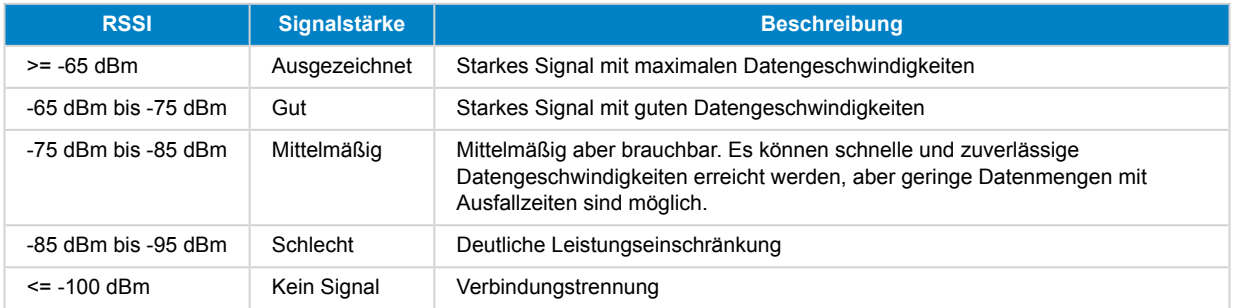

### **4.3. Interne SIM-Karte**

Im Geräteinneren befindet sich eine Nano-SIM-Karte, mit der die Netzwerkverbindung hergestellt wird. Diese SIM-Karte ist gesperrt und kann nur in Verbindung mit diesem speziellen GlobalLink-Gerät verwendet werden. Es verfügt über ein begrenztes Datenpaket für den Betrieb des Geräts und den Empfang von Aktualisierungen über das Mobilfunknetz.

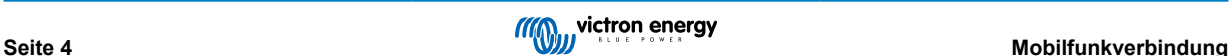

# <span id="page-6-0"></span>**5. Produktkompatibilität**

Dieses Gerät verfügt über zwei VE.Direct-Anschlüsse und ist kompatibel mit:

- Alle MPPT-Solar-Lade-Regler, die über einen VE.Direct-Anschluss verfügen
- BMV-Batteriewächter der 700er Serie
- BMV-Batteriewächter der 710er Smart Serie
- VE.Direct-Modelle des Phoenix-Wechselrichters
- SmartShunt
- IP43-Ladegeräte

Das Gerät ist nicht kompatibel mit unseren Peak Power Packs.

Weitere Informationen finden Sie auch auf unserer Website: [https://www.victronenergy.com/panel-systems-remotemonitoring/](https://www.victronenergy.com/panel-systems-remotemonitoring/globallink520) [globallink520](https://www.victronenergy.com/panel-systems-remotemonitoring/globallink520)

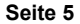

# <span id="page-7-0"></span>**6. Leistung**

Das GlobalLink 520 kann direkt von Ihrer Batteriebank mit Strom versorgt werden und kann zwischen 8 V und 70 V betrieben werden.

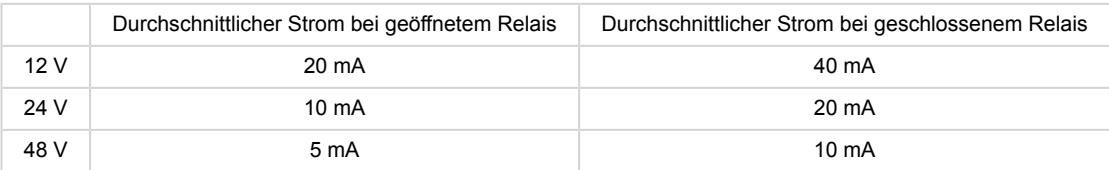

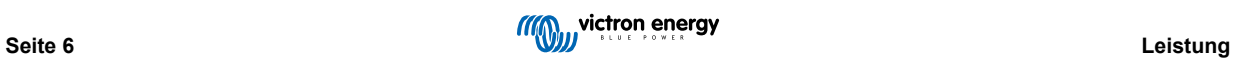

# <span id="page-8-0"></span>**7. Datenübertragung zu VRM**

Nach dem Einschalten verbindet sich der GlobalLink 520 mit dem LTE-M-Netz. Sobald die Verbindung hergestellt ist, sammelt er Informationen von dem oder den angeschlossenen VE.Direct-Gerät(en) und überträgt diese Informationen an das VRM-Portal.

Es werden alle 24 Stunden alle verfügbaren Daten übertragen. In der Zwischenzeit werden die wichtigsten Daten alle 15 Minuten übertragen:

*BMV Batteriewächter*

- Batteriespannung
- Batteriestrom
- Batterieleistung
- Ladezustand
- Alarmstatus & Grund

#### *SmartShunt*

- Batteriespannung
- Batteriestrom
- Batterieleistung
- Ladezustand
- Alarmstatus & Grund

### *MPPT-Solarladegerät*

- Solarstrom
- Batteriespannung
- Batteriestrom
- Batterieleistung
- Fehlercode
- Ladestatus (Aus, Bulk, Absorption, Equalize, Float)

### *IP43-Ladegerät*

- Ausgangsspannung
- Ausgangsstrom
- Fehlercode
- Ladegerät (ein/aus)
- Ladezustand
- Relais zum Zustand des Ladegeräts

### *Phoenix VE.Direct-Wechselrichter*

- Eingangsspannung
- Ausgangsspannung
- Ausgangsstrom
- Wechselrichterstatus (Aus, Bulk, Absorption, Equalize, Float)
- Modus (An/Aus/Sparmodus)

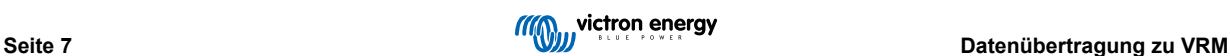

# <span id="page-9-0"></span>**8. Digitale Eingänge**

Der GlobalLink 520 wird mit zwei digitalen Eingängen geliefert, die auch als Impulszähler dienen. Deren aktueller Zustand und die Anzahl der erkannten Impulse (steigende Flanke, 1000 Hz max.) können Sie in VRM anzeigen lassen.

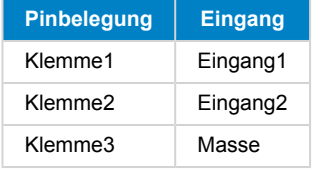

Die Eingänge sind nicht isoliert. Sie arbeiten mit 3V3-Leveln und können einer Eingangsspannung von bis zu 5V standhalten. Jeder Eingang hat einen internen 10k-Pull-up-Widerstand auf 3V3.

Wir empfehlen die Verkabelung mit einem potentialfreien Relais, das den Eingang zwischen erdfrei und geerdet umschaltet. Oder sonst ein offener Kollektor/Optokoppler-Ausgang, der das Signal auch zwischen erdfrei und geerdet umschaltet.

### **8.1. Alarm des digitalen Eingangs**

Es ist möglich, dass die digitalen Eingänge eine Alarmmeldung in VRM auslösen und bei Bedarf eine E-Mail an ausgewählte Benutzer senden.

Der GlobalLink ist für einen geringen Datenverbrauch ausgelegt und sendet alle 15 Minuten Aktualisierungen an die Cloud.

Es ist daher normal, dass es eine gewisse Latenzverzögerung zwischen der Änderung des digitalen Eingangszustands und dem Signal an VRM und einem anschließenden Alarm gibt. Daher ist es möglicherweise nicht für Anwendungen geeignet, bei denen Alarme praktisch in Echtzeit erforderlich sind.

Die Alarmoptionen werden im Menü unter VRM Site -> Einstellungen -> Alarmregeln eingestellt.

Sobald Sie sich in diesem Menü befinden, werden Ihnen die standardmäßig vorkonfigurierten Alarme angezeigt.

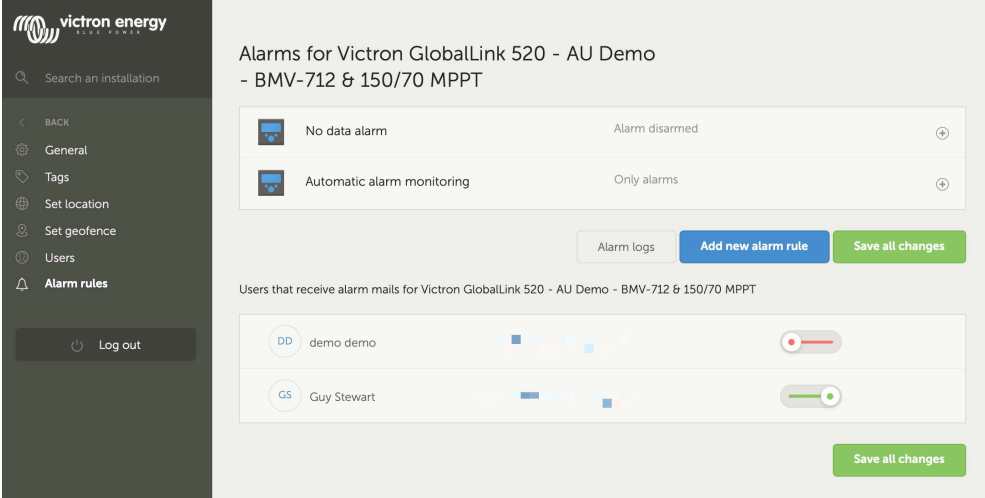

### **Alarm Keine Daten**

Der Alarm "Keine Daten" wird ausgelöst, wenn die Anlage die Verbindung zum Netzwerk verliert. Er ist standardmäßig deaktiviert.

Für ein ausfallsicheres Benachrichtigungssystem sollte der Benutzer den Alarm "Keine Daten" aktivieren.

Wenn diese Option für den GlobalLink 520 aktiviert ist, wird die eingegebene Zahl zusätzlich zum normalen Meldeintervall eingegeben (um falsche Alarme "Keine Daten" zu vermeiden). Dieses Meldeintervall beträgt standardmäßig 15 Minuten / 900 Sekunden.

Üblicherweise würde man bei einem einzelnen Verbindungsabbruch mindestens 900 Sekunden eingeben.

Wenn Sie 900 Sekunden eingeben, würde dies einer Gesamtzeit von 1800 Sekunden oder 30 Minuten ohne Verbindung entsprechen, bevor der Alarm ausgelöst wird.

#### **Automatische Alarmüberwachung**

Es gibt eine vorkonfigurierte Liste von Parametern für angeschlossene Produkte (z. B. BMV oder MPPT-Solarladegerät), die diesen Alarm automatisch auslösen. Diese sind normalerweise systemkritisch und standardmäßig aktiviert.

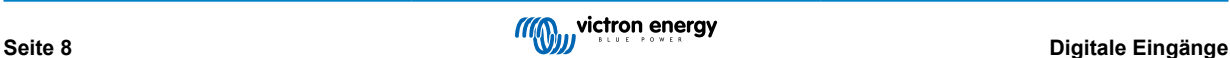

### **Hinzufügen eines neuen Alarms über die digitalen Eingänge**

Eine neue Alarmregel über die Schaltfläche "Neue Alarmregel hinzufügen" hinzugefügt werden.

Die digitalen Eingänge werden beim Erstellen einer neuen Alarmregel als separate Geräte neben den anderen Global Link-Parametern angezeigt.

GlobalLink 520 [0] - Interne Daten

GlobalLink 520 [1] - Digitaleingang 1 (auf dem Gerät mit D1 gekennzeichnet)

GlobalLink 520 [2] - Digitaleingang 2 (D2)

In dieser Liste werden auch andere angeschlossene Geräte separat angezeigt.

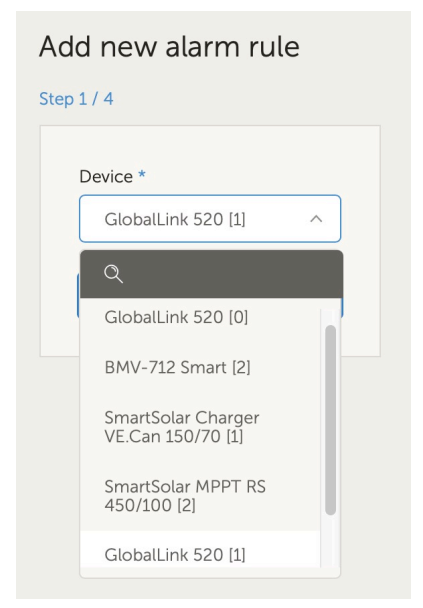

Klicken Sie auf "Weiter", sobald Sie das digitale Eingangsgerät ausgewählt haben, das Sie zum Auslösen eines Alarms verwenden möchten.

Wählen Sie dann den Parameter

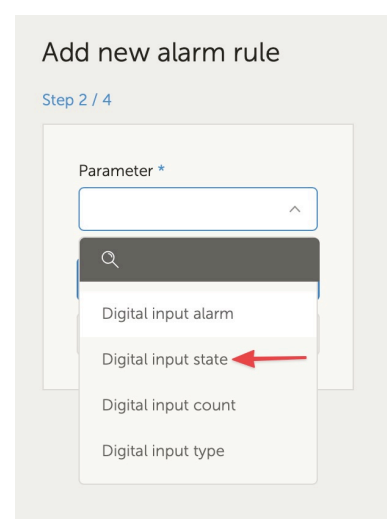

Zustand des digitalen Eingangs und klicken Sie auf "Weiter".

Aktivieren Sie dann entweder den Wert "Hoch" oder "Niedrig", je nach gewünschtem Alarmverhalten. Möglicherweise müssen Sie einige Tests mit Ihrer spezifischen Verdrahtung der Digitaleingänge und den Ergebnissen in VRM durchführen, um das gewünschte Ergebnis zu erhalten.

Es kann hilfreich sein, die Widgets für den Zustand der Digitaleingänge auf der Registerkarte "Erweitert" von VRM zu aktivieren, um einen Eindruck von dem Verhalten und dem Messwert zu erhalten, den Sie für den Alarm konfigurieren sollten.

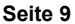

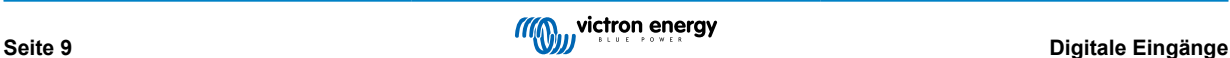

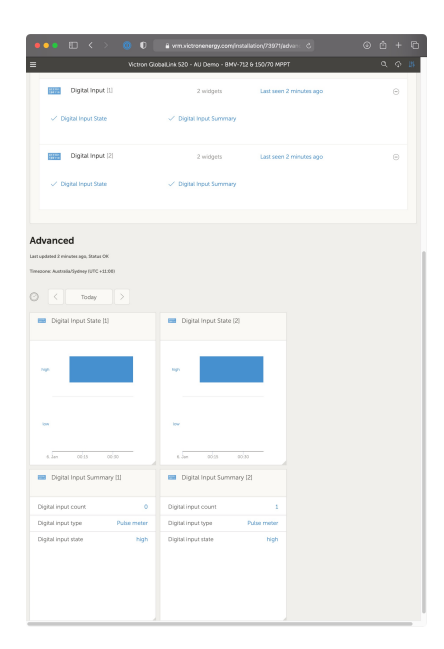

Stellen Sie dann die minimale Zeit ein, in der die Bedingung aktiv sein muss, bevor eine Alarmmeldung erstellt wird.

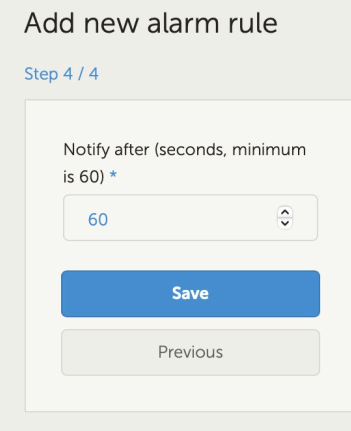

Beachten Sie, dass die eingestellte Zeit die Zeitspanne ist, in der ein hoher oder niedriger Status aktiv sein muss, bevor ein Alarm erstellt wird. Es kann dann einige Zeit dauern (bis zu 15 Minuten), bis dieser Alarm an VRM übermittelt und eine E-Mail-Benachrichtigung gesendet wird.

Sobald die neue Alarmregel hinzugefügt wurde, sollten Sie die E-Mail-Benachrichtigungen überprüfen und E-Mail-Benachrichtigungen für registrierte Benutzer der Anlage aktivieren oder deaktivieren.

Klicken Sie dann auf "Alle Änderungen speichern".

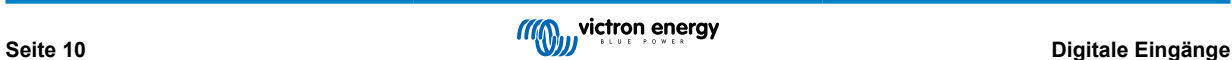

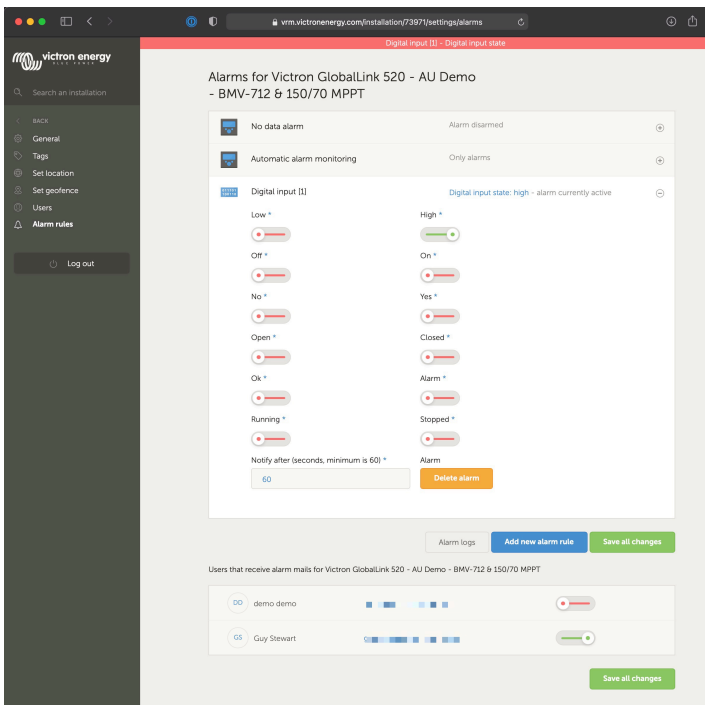

Beispiel für die E-Mail-Alarmmeldung

| <b>All Inboxes</b><br>囨<br>同<br>⊜<br>面<br>চ্ৰি<br>⊠<br>$\Leftrightarrow$<br>≪<br>Z<br><b>□ Move to</b><br>.<br>$\hat{\varphi}$<br>$\sim$<br>╌                                                                                                    |                             |
|----------------------------------------------------------------------------------------------------|-----------------------------|
| Favourites<br>B<br>Subject<br>From<br>Date Received $\sim$<br>Mailbox<br>p<br>$\circ$                                                                                                    |                             |
| $\rightarrow \approx$ All Inboxes<br>ш<br><b>VRM Notifier</b><br>Alarm on 'Victron GlobalLink 520 - AU Demo - BMV-712 & 1 1:42 am<br>$Inbox - Excha$                                                                                                    |                             |
| > ☆ VIPs<br>.<br>п                                                                                                    |                             |
| П<br>П<br>. .<br>■<br><b>The Co</b><br>-<br>$\triangleright \Box$ Flagged                                                                                                    |                             |
| П<br>m<br>> All Drafts<br>┓                                                                                                    |                             |
| --<br><b>CONTRACTOR</b><br>$\rightarrow$ $\ll$ All Sent                                                                                                    |                             |
| <b>VRM Notifier</b><br><b>E Inbox - Exchange</b><br><b>VN</b><br><b>Smart Mailboxes</b><br>Alarm on 'Victron GlobalLink 520 - AU Demo - BMV-712 & 150/70 MPPT', parameter 'Digital input state' started 2021-01-06 01:42:21 Australia/Sy<br>To: Victron Energy<br>On My Mac | $1:42$ am<br><b>Details</b> |
| Recovered Messag                                                                                                    |                             |
| Digital input state: high<br>Wait time: 60 seconds<br>Exchange                                                                                                    |                             |
| Site time: 2021-01-06 01:42:21 Australia/Sydney<br>$\odot$ Inbox<br>UTC time: 2021-01-05 14:42:21 UTC                                                                                                    |                             |
| n<br><b>Drafts</b><br>You are receiving this email because your e-mail address is registered to receive alarms from the VRM Portal. In case you no longer want to receive them, go to the following url                                                                     |                             |
| and remove yourself from the list of recipients:<br>$\nabla$ Sent<br>https://vrm.victronenergy.com/installation/73971/settings/alarms<br>$\overline{\nabla}$ lunk                                                                                                    |                             |

### **Alarmprotokoll**

Es gibt eine Verknüpfung von den Alarmeinstellungen zum VRM-Alarmprotokoll. Hier finden Sie den Verlauf der Alarme Ihrer Digitaleingänge.

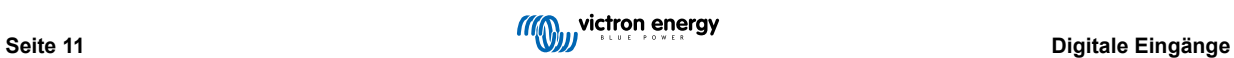

# <span id="page-13-0"></span>**9. Relais-Schalter**

Der GlobalLink 520 wird mit einem Relais geliefert, das über VRM von der Geräteliste aus bedient werden kann.

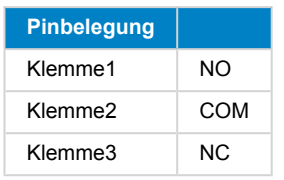

Sie können Änderungen des Relais-Status in VRM in eine Warteschlange aufnehmen. Die Änderungen werden bei der nächsten Verbindung und Datenübertragung des Geräts übermittelt und können daher bis zu 15 Minuten dauern, bis sie wirksam werden (oder länger, wenn das Gerät keine Verbindung aufbauen kann).

### **RELAY 1 STATE**

Current reported value: Closed Last requested value: Open Requested by Mindhash on 2020-09-28 11:38

Open

Save

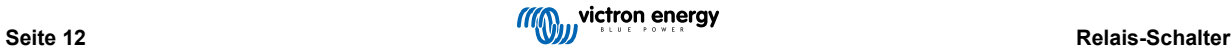

# <span id="page-14-0"></span>**10. Eingangsspannungsmessung**

Der GlobalLink misst die Spannung an seinem eigenen Stromanschluss. Wenn keines der angeschlossenen VE.Direct-Geräte die Spannung messen kann, wird stattdessen dieser Wert in VRM verwendet.

Beachten Sie, dass diese Messung nicht sehr präzise ist. Bei 14 V sind es +/- 0,2 V, bei 24 V sind es +/- 0,5 V und bei 48 V sind es +/- 1 V.

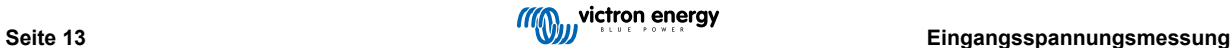

# <span id="page-15-0"></span>**11. Firware-Updates**

Der GlobalLink prüft und aktualisiert seine Firmware automatisch auf die neueste stabile Version. Wenn das Gerät die Aktualisierung beginnt, blinkt die LED lila. Dies kann bis zu 10 Minuten dauern. Schalten Sie das Gerät nicht aus, auch wenn die LED eine Zeit lang nicht blinkt.

Alle Aktualisierungen werden derzeit automatisch durchgeführt, eine manuelle Aktualisierung des Gerätes ist noch nicht möglich.

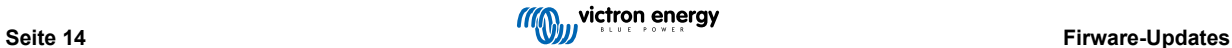

### <span id="page-16-0"></span>**12. Fehlerbehebung**

D

**Schritt 1:** Prüfen Sie die Stromversorgung des Geräts.

Die LED am Gerät sollte in irgendeiner Farbe blinken. Wenn sie nicht blinkt, sollten Sie prüfen, ob das Stromkabel richtig angeschlossen ist und ausreichend Strom liefert. Wenn Sie das mitgelieferte Kabel verwenden, sollten Sie auch dessen Inline-Sicherungshalter überprüfen, der einem versehentlichem Vertauschen der Stromanschlüsse möglicherweise durchgebrannt sein könnte.

**Schritt 2:** Prüfen Sie die Mobilfunkabdeckung (LTE-M).

Prüfen Sie, ob die LED entweder grün oder gelb blinkt. Nach dem Einschalten blinkt die LED zunächst blau und zeigt damit an, dass die Verbindung mit dem LTE-M-Netzwerk und VRM hergestellt wird. Sobald diese Verbindung hergestellt ist, beginnt die LED grün zu blinken (wenn ein VE.Direct-Gerät vorhanden ist) oder gelb zu blinken (wenn kein VE.Direct-Gerät vorhanden ist). Falls sie weiterhin blau blinkt, versucht das Gerät bis zu einer Zeitüberschreitung (+/- 15 min) eine Verbindung herzustellen und startet dann automatisch neu.

Sie können die Signalstärke in VRM auf der Seite "Erweitert" überprüfen, wo Sie das RSSI-Diagramm aktivieren können. Das Signal RSSI sollte zwischen -50 dB (beste Verbindung) und -100 dB (schlechte Verbindung) liegen. Unterhalb von -100 dB funktioniert die Verbindung nicht mehr. Sie finden den aktuellen RSSI auch in der Geräteliste.

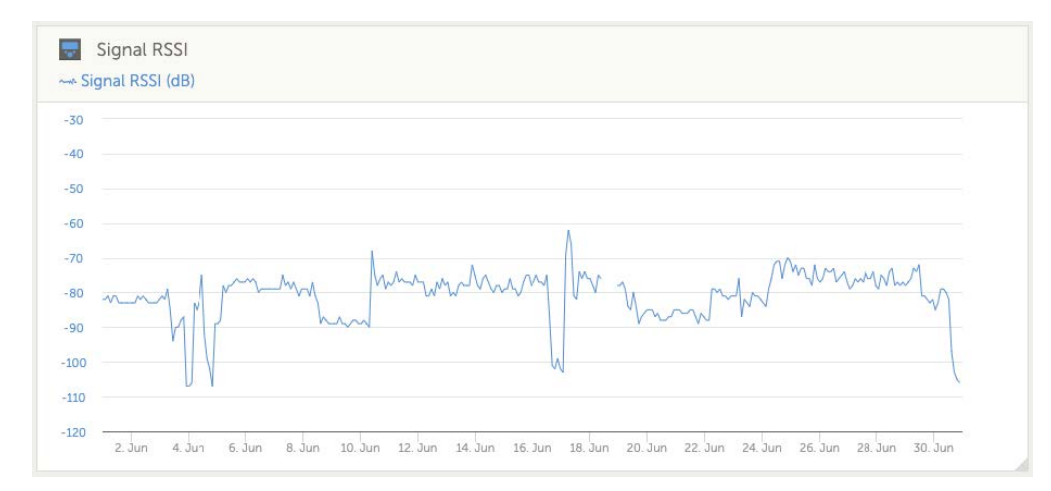

Prüfen Sie die Netzabdeckung in Ihrem Land [\(https://1nce.com/en/coverage/](https://1nce.com/en/coverage/)). Wenn die Netzabdeckung vorhanden sein sollte, Sie aber kein Signal erhalten, können Sie den Kauf einer externen Antenne erwägen.

**Schritt 3:** Überprüfen Sie die verbundenen VE.Direct-Geräte.

Überprüfen Sie, ob die LED grün oder grün-gelb blinkt, womit angezeigt wird, dass nur ein VE.Direct-Gerät verbunden ist. Falls sie nur gelb blinkt, sollten Sie das Kabel zum VE.Direct-Gerät und die Stromversorgung des VE.Direct-Geräts überprüfen.

**Schritt 4:** Finden Sie das Gerät im VRM-Portal

[Melden Sie sich bei VRM an](https://www.victronenergy.com/live/vrm_portal:getting_started) und fügen Sie das Modul mithilfe des Assistenten "Installation hinzufügen" hinzu. Erst nachdem das Modul eine aktive Verbindung zum Mobilfunknetz hergestellt hat, ist es in VRM verfügbar.

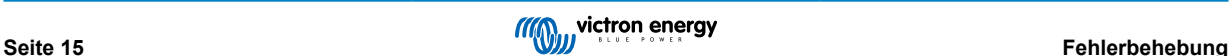

### <span id="page-17-0"></span>**13. Häufig gestellte Fragen**

**Frage 1: Speichert das Gerät Daten und sendet diese später, wenn das Gateway sich in Reichweite befindet?** Nein.

**Frage 2: Kann die Firmware des Geräts aktualisiert werden?**

Ja, sie wird automatisch aktualisiert. Es ist nicht möglich, eine manuelle Aktualisierung durchzuführen.

**Frage 3: Wie kann ich mehrere VE.Direct-Geräte mit dem Gerät verbinden?**

Sie können bis zu zwei VE.Direct-Geräte verbinden.

**Frage 4: Kann ich sowohl dieses Modul als auch etwas anderes gleichzeitig an den VE.Direct-Anschluss anschließen?**

Nein.

**Frage 5: Kann das Modul verwendet werden, um den Last-Ausgang eines MPPT ferngesteuert zu schalten?**

Nein.

**Frage 6: Kann das Modul verwendet werden, um die Firmware des BMV, MPPT oder Wechselrichters ferngesteuert zu aktualisieren?**

Nein.

**Frage 7: Kann das Modul verwendet werden, um die Konfiguration des BMV, MPPT oder Wechselrichters ferngesteuert zu ändern?**

Nein.

**Frage 8: Kann das Modul verwendet werden, um eine andere Aktion ferngesteuert auszuführen?**

Ja, Sie können den Schalter für das integrierte Relais über VRM schalten.

### **Frage 9: Ist ein GX-Gerät wie ein Color Control GX oder Venus GX erforderlich?**

Nein, die Daten werden direkt an das VRM-Portal gesendet.

**Frage 10: Das Peak Power Pack verfügt über einen einen VE.Direct-Anschluss. Kann das Gerät damit betrieben werden?**

Nein.

### **Frage 11: Kann ich meine eigene SIM-Karte mit dem Gerät verwenden?**

Dies wird nicht offiziell unterstützt. Es könnte funktionieren, sofern Ihr Netzbetreiber eine zufällige APNs und LTE-M (Cat M1) unterstützt.

### **Frage 12: Kann ich die SIM-Karte für andere Geräte verwenden?**

Nein, die SIM-Karte ist gesperrt, hat eine strenge Datenbegrenzung und kann nicht mit anderen Geräten verwendet werden.

### **Frage 13: Kann ich das Gerät auf die Werkseinstellungen zurücksetzen?**

Nein. Sie können jedoch die entsprechende Anlage in VRM löschen, wodurch auch alle gespeicherten Daten gelöscht werden.

**Frage 14: Verfügt das Gerät über GPS?**

Nein.

### **Frage 15: Kann ich das Gerät über WiFi verwenden?**

Nein.

### **Frage 16: Was passiert nach dem 5. Jahr? Muss ich ein neues Gerät kaufen?**

Falls 4G LTE-M-Netzwerke noch in Betrieb sind, können Sie a) weitere 5 Jahre bei Victron kaufen oder b) eine eigene SIM-Karte einsetzen.

### **Frage 17: Unterstützt GlobalLink NB-IoT-Netzwerke?**

Nein.